# **MinCam MC30 ATEX**

# **MANUALE D'USO**

vers.1 - 24/07/2023

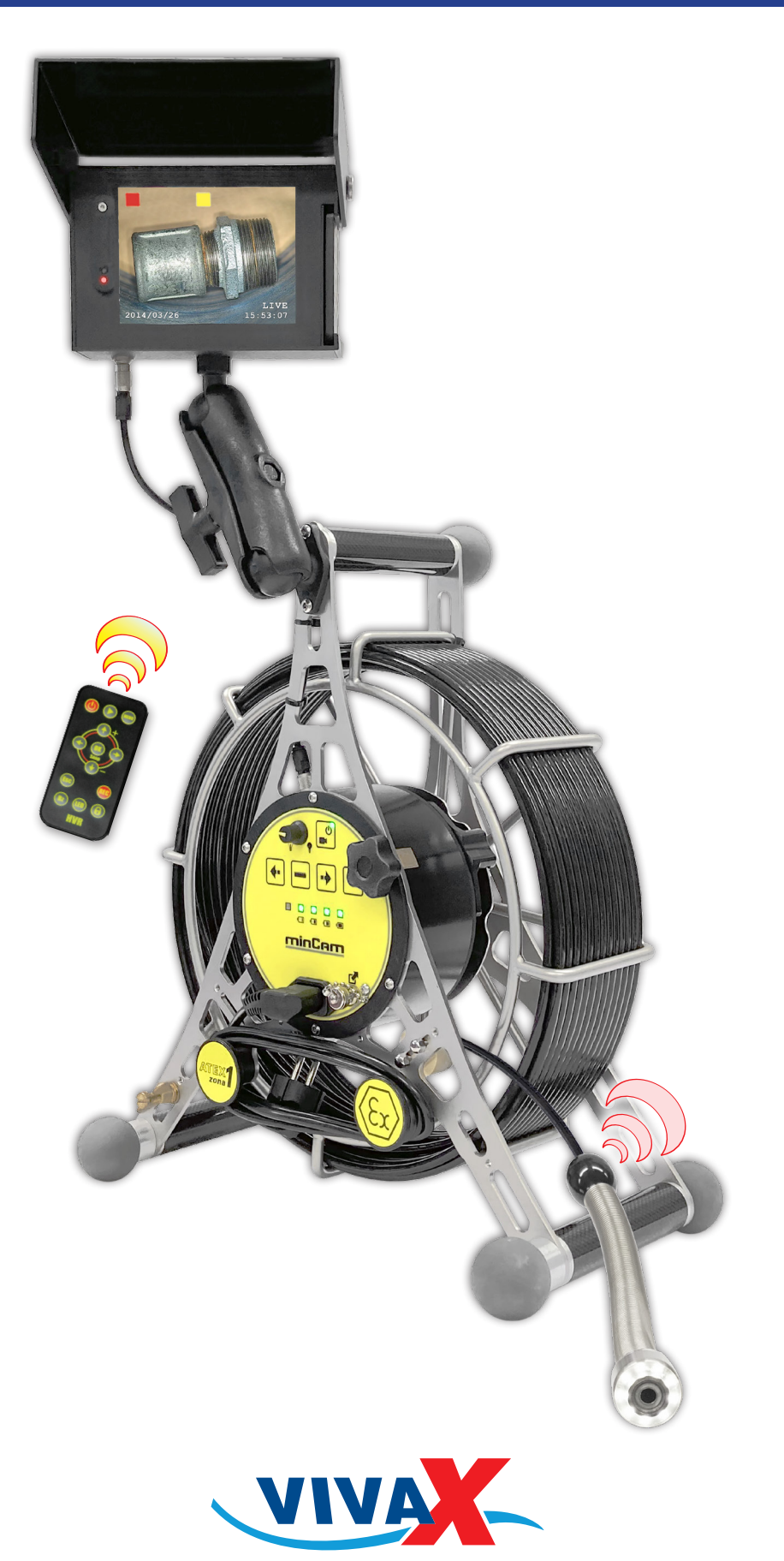

Dispositivo di memorizzazione dei video in formato MPEG-4 con estensione .avi e foto istantanee in formato .bmp su una scheda SD.

# CONFIGURAZIONE SCHEMATICA DELL'UNITÀ DI MEMORIZZAZIONE

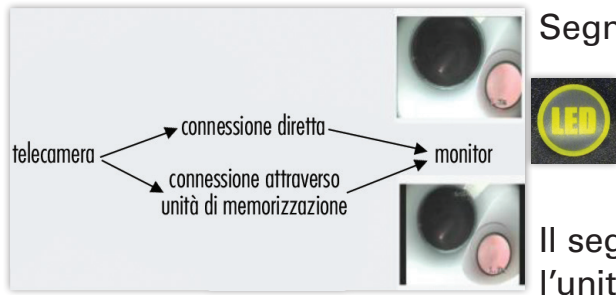

Segnale video in tempo reale direttamente a monitor. Il segnale video della telecamera può essere visualizzato a monitor in maniera diretta o indiretta. Per cambiare modalità utilizzare il pulsante LED (Life Enable Display).

Il segnale video viene visualizzato a monitor attraverso l'unità di memorizzazione (compaiono barre nere ai lati).

# COME MEMORIZZARE UN VIDEO

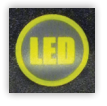

Cliccando il *tasto LED* compariranno in tempo reale delle barre nere ai lati sullo schermo.

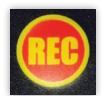

Cliccando il *tasto REC* si inizia a registrare un video.

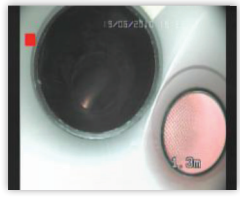

Appena si avvia la registrazione, è possibile vedere un quadrato rosso nella parte alta e a sinistra dello schermo.

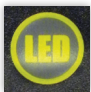

Al fine di ottenere un'immagine migliore (4:3) passate alla modalità di collegamento diretto della telecamera premendo LED.

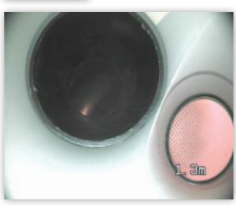

Anche se non si vede più il quadrato rosso, si sta ancora registrando.

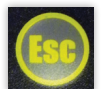

Cliccando il tasto Esc la registrazione è messa in pausa.

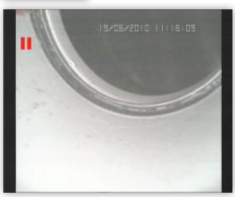

La memorizzazione del video è in pausa finché Esc non viene premuto nuovamente

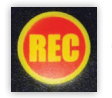

Cliccando il tasto REC si interrompe la registrazione del video.

### COME MEMORIZZARE UN'IMMAGINE

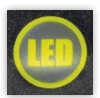

Cliccando il tasto LED compariranno in tempo reale delle barre nere ai lati sullo schermo.

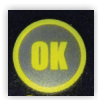

Cliccare il tasto OK per memorizzare un'immagine.

Mentre l'immagine viene memorizzata al centro dello schermo viene visualizzato un quadrato giallo.

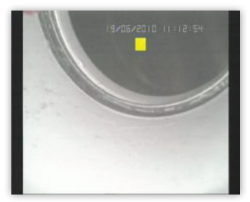

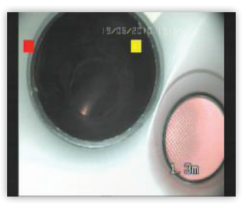

Memorizzazione Memorizzazione immagine e video immagine. **in the same of the set of the set of the set of the set of the set of the set of the set of the set o** 

Quando si scatta una foto in contemporanea mentre si registra un video, il flusso video non sarà memorizzato per circa 2 sec. Non importa, se la registrazione viene avviata mentre il segnale video è visualizzato direttamente o passando attraverso l'unità di registrazione: una volta che si è premuto  $\left($ **ne** o  $\left($ **n**, la registrazione (video) o lo scatto (foto) sarà avviato.

#### **TELECOMANDO**

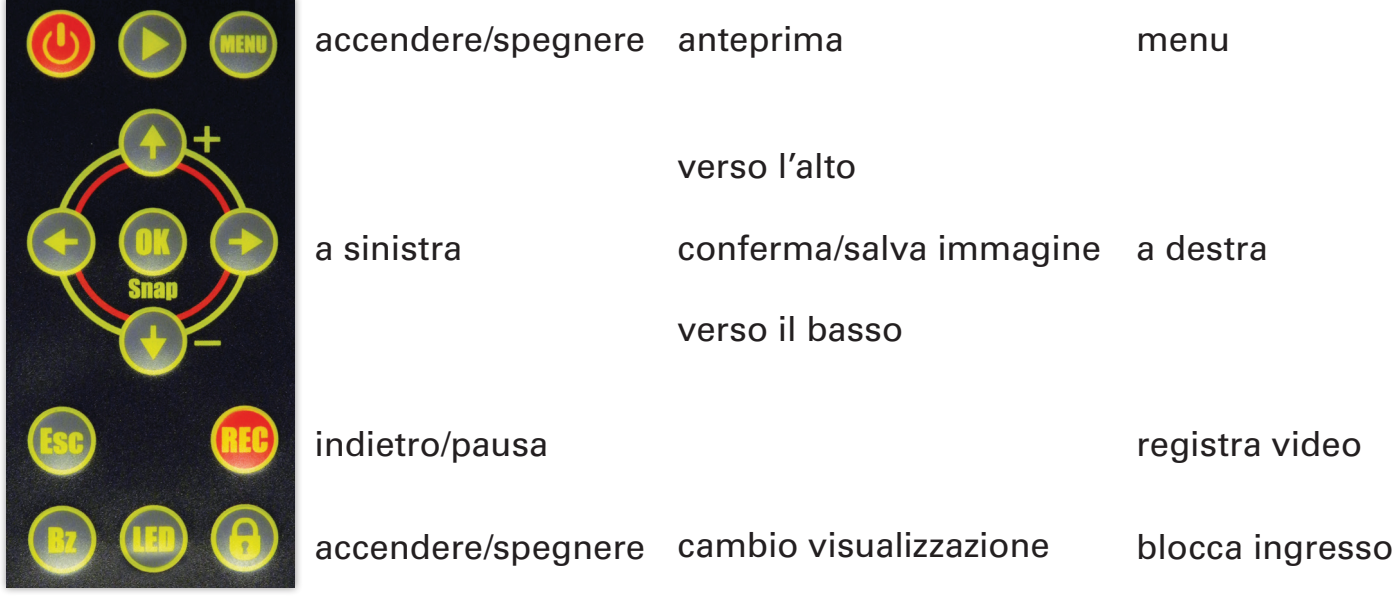

Il telecomando viene fornito con una batteria al litio da 3V.

### Pulsanti per la memorizzazione

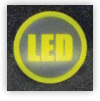

Tasto LED (Life Enable Display) per cambiare la visualizzazione del monitor

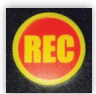

Tasto di registrazione video (start/stop)

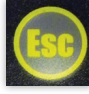

Tasto di funzione di pausa

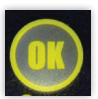

Tasto memorizzazione foto

# GESTIONE FILE DELLE IMMAGINI E DEI VIDEO MEMORIZZATI

• Nome file di foto o video Foto e video vengono memorizzati con il nome "TYYYYMMDDhhmmss, dove:

YYYY= anno; MM= mese; DD = giorno; hh= ora; mm= minuti; ss= secondi.

• Estensione del file Le immagini hanno estensione .bmp; i video hanno estensione .avi

• Cartella di file

Le immagini vengono memorizzate in sequenza nella cartella "PICTURE"; video nella cartella principale "HVR"; sottocartella "MMDD" (MM= mese, DD= giorno); sottocartella "hh" (hh= ora in cui è stata avviata l'archiviazione).

# ANTEPRIMA VIDEO/FOTO

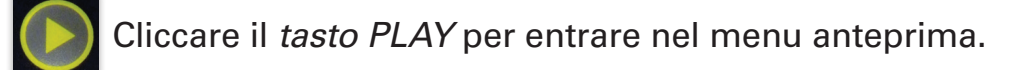

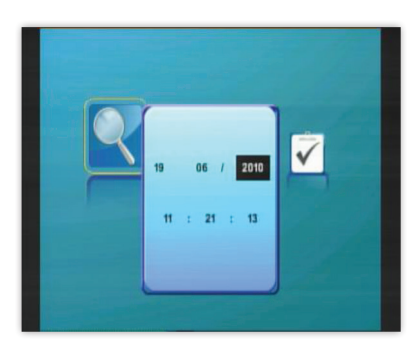

#### Ricerca per data e ora. The second extendio extendio Ricerca tra tutti.

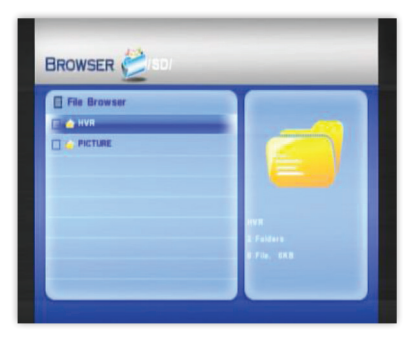

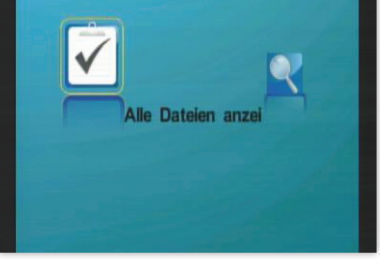

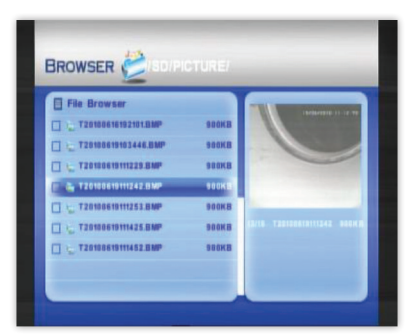

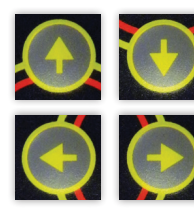

Vai alla foto precedente o successiva.

Vai all'inizio o alla fine. Confermare con

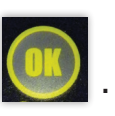

Prima di trovare il video desiderato è necessario navigare due sottocartelle.

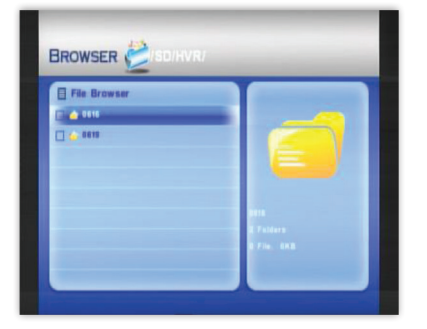

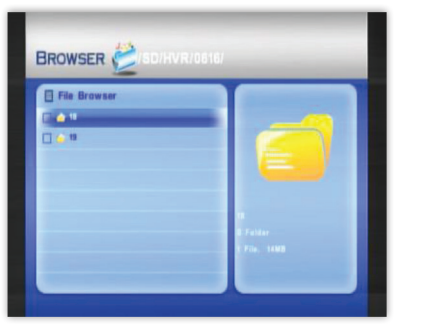

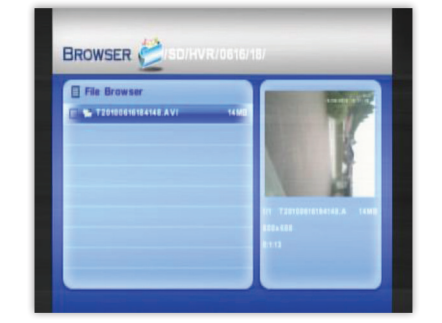

Cartella Data ———————— Cartella Ora ——————— Video desiderato

# IMPOSTAZIONE E PARAMETRI MENU

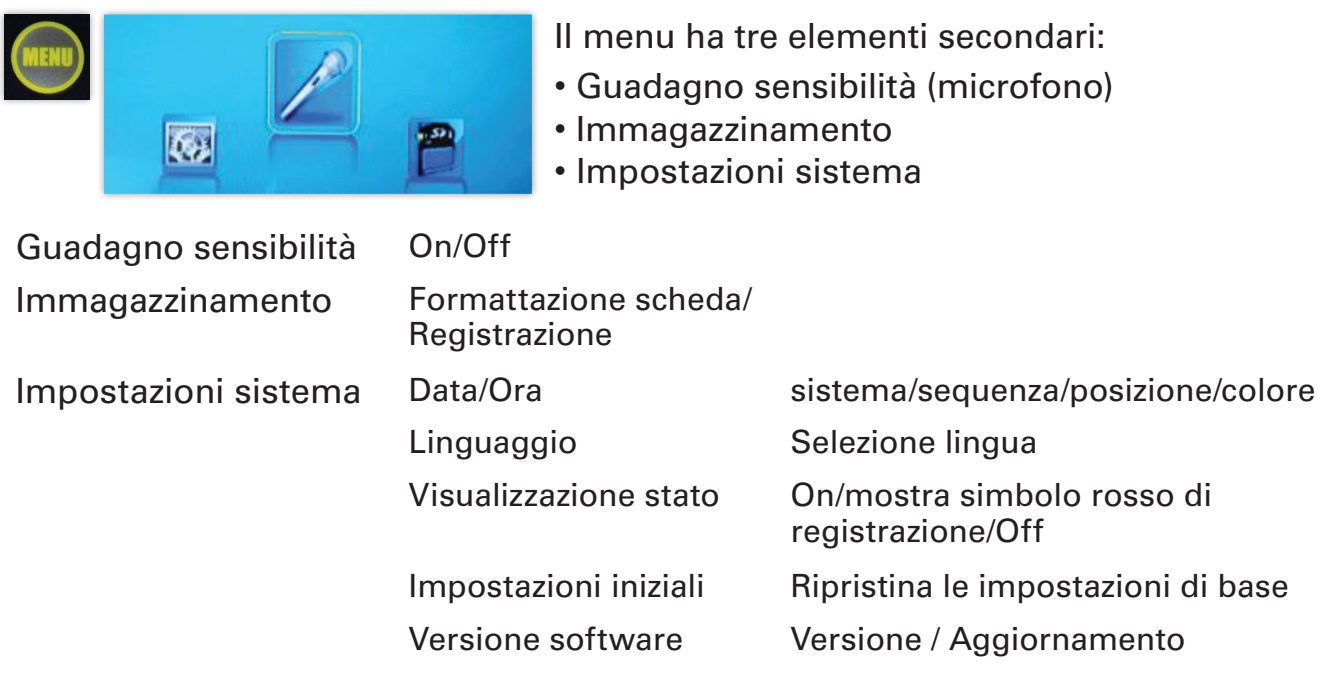

#### DETTAGLI TECNICI

- Unità di memorizzare video e foto
- Risoluzione (impostazioni di base) video: 800x608 pixel; .avi (MPEG4 codec profilo semplice) foto: 640x480 pixel; .bmp
- Scheda SDHC fino a 32GB
- Alimentazione DC 12V
- Telecomando con batteria al litio 3V

### ISTRUZIONI E CURA DEL SISTEMA DI REGISTRAZIONE

#### ATTENZIONE! Prima di rimuovere la scheda SD, premere il tasto MENU;

- Proteggere l'unità di controllo da sporcizia e umidità;
- Al fine di garantire una memorizzazione ottimale, formattare una volta ogni tanto la scheda SD;
- Tenere lontano la scheda SD da ambienti magnetici;
- Se fossero necessarie riparazioni si prega di contattare direttamente la Vivax.

### **BATTERIA**

Il tempo di carica dell'unità MinCam MC30 ATEX è di circa 6 ore. Il tempo di operatività con le luci accese al 100% è di al massimo 5 ore.

#### COLLEGAMENTO WiFi

Per collegare la vostra telecamera MinCam MC30 ATEX ad un tablet Android o iOS basterà seguire alcuni semplici passaggi:

- 1. Per prima cosa è necessario scaricare l'installer dell'applicazione *minCam Viewer* dal Google Play Store per i dispositivi Android e dall'App Store per i dispositivi Apple.
- 2. Nel caso siate in possesso di un dispositivo Android, prima di installare l'applicazione, è consigliato verificare che le opzioni di Sicurezza del telefono consentano l'installazione di applicazioni provenienti da Sorgenti Diverse da Play Store. Una volta effettuata questa modifica è possibile

installare l'applicazione.

- 3. Dopo l'installazione verificate se il LED vicino all'antenna è acceso e di colore verde. In caso non sia acceso spingere l'interruttore vicino all'antenna per attivarla.
- 4. Collegate ora il vostro dispositivo al WiFi della telecamera (SSID è MC .........). Password: 12345678.
- 5. Quando la connessione WiFi è stata attivata si può avviare l'applicazione.

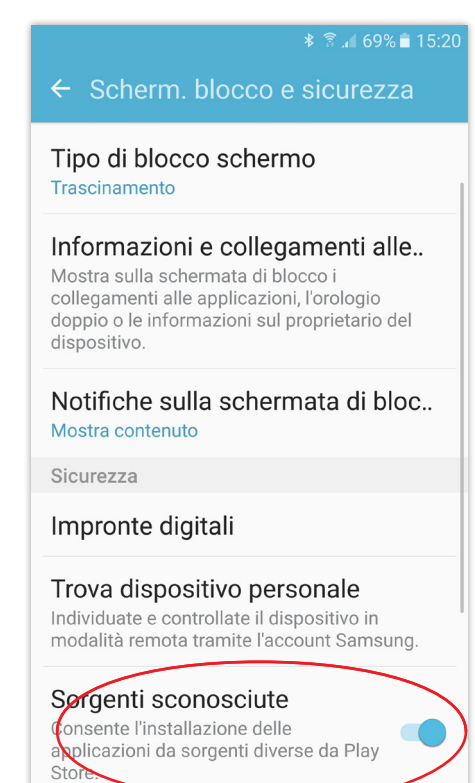

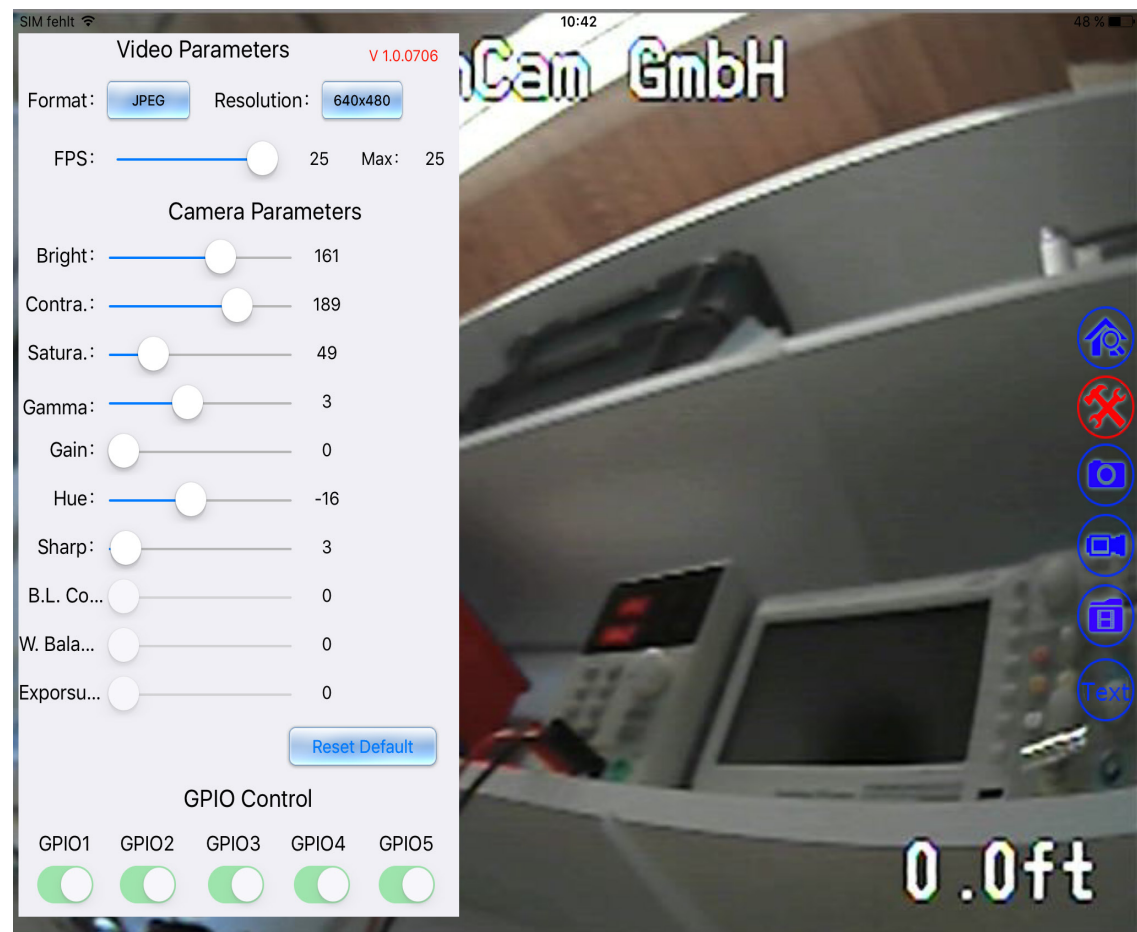

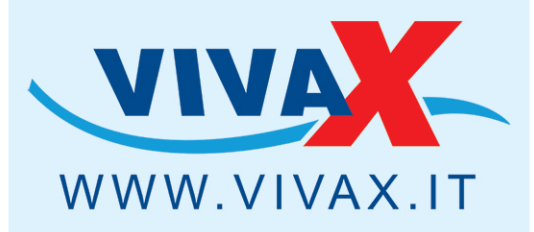

>Radiodetection

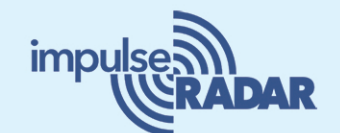

**FAST** 

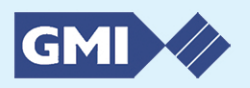

W WinCan VX+

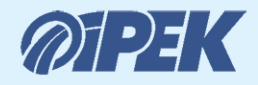

minCam

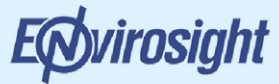

envirobor

Rioned

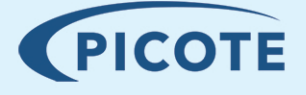

**TE DANCUTTER** 

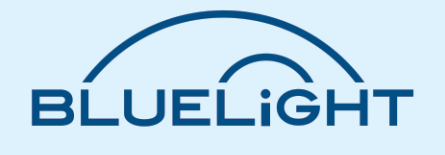

**Vivax S.r.I.** via Scaldasole, 43 - 27024 Cilavegna (PV) centralino 0381/66831 - fax 0381/96552